最近好几个小伙伴问怎么算分期的实际利率。

今天就跟大家说下如何用Excel计算,以及如何快速估算。

1、用Excel计算,可以用rate公式

在Excel表格里输入=RATE(分期期数,-每月还款本金和手续费,本金,,0)\*12

RATE(分期期数,-每月还款本金和手续费,本金,,0)算出的是月实际利率,乘以12是一 年的实际利率。

以后台陈不懂小伙伴问的1万元、分18期、每期手续费0.51%为例输入:

 $=$ RATE(18,-606.56,10000,,0)\*12

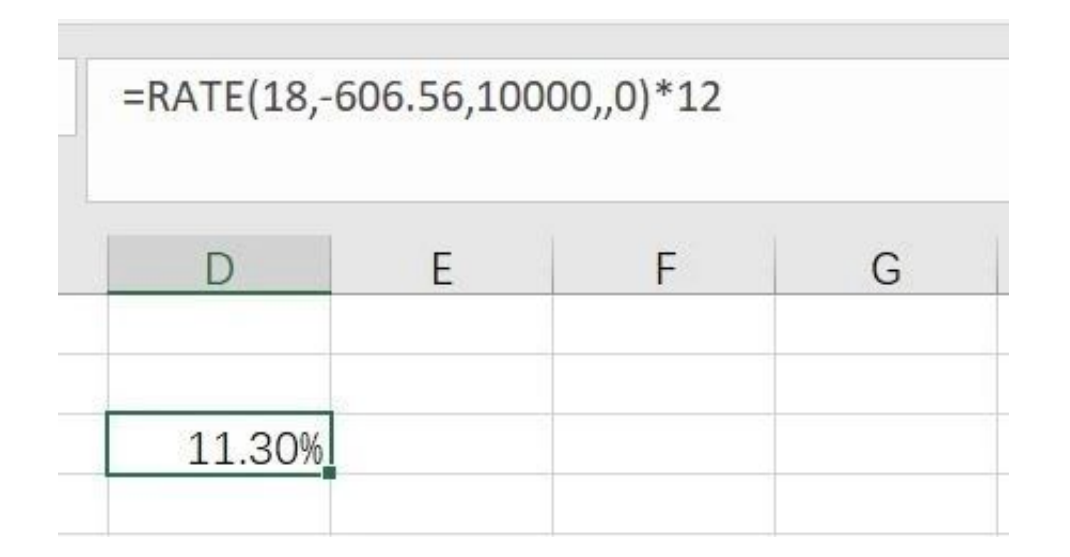

注意三点:

第一,每期还款本金和利息,一定加个负号-,负号可以理解为钱从你手里出去了。

第二,10000后面的,,0不要动。

第三,点击单元格鼠标右键设置单元格格式百分比保留小数点后2位。

2、快速估算

这个很简单,适合粗略快速的算出大致的实际年化利率。

月手续费率\*12\*2-1%

还以不懂小伙伴为例:

估算值为0.51%\*12\*2-1%=11.24%

会发现比上面用Excel计算出的11.30%低。

3期、6期、9期、10期用粗略估算是不行的,出入比较大,尤其是3期。

12期、18期、24期、36期基本上趋近于估算值。

还有一点需要注意,如果月手续费率大于等于0.7%,估算的时候-1.8%更接近实际 值。